## **Основные технические характеристики:**

- Принцип работы IB.
- Режим поиска селективный.
- Рабочие частоты 5-17 кГц.
- Напряжение питания 10.5-15V.
- Ток потребления (без звука), при напряжении 12V 26mA.
- Датчик DD, диаметр по меди 21 см.
- Звуковая индикация, при обнаружении цели 2 тональная.
- Максим. чувствительность, по воздуху на монету 5 коп. СССР 35см.

# **Основные функциональные возможности:**

- Режим работы динамический.
- Выбор рабочей частоты 5-17 кГц ручной.
- Звуковая индикация 2 тоновая. Режим «All»-(чѐрный металл-низкий тон, цветной-высокий тон). Режим «DISC»-(чѐрный метал, не озвучивается).
- Наличие отстройки от грунта, ручная с регулировкой сдвига фазы 45-50 гр.
- Наличие дискриминации ручная с регулировкой сдвига фазы 45-50 гр.

# **Описание работы узлов металлодетектора.**

На контроллере PIC16F628A выполнен узел, формирующий сигнал «ТХ», для выходного ключевого каскада, выполненного на элементах R5, VT2, R4, R3, R2, VT1, R1, работающего на контур «ТХ» датчика. Стабилизация по напряжению, осуществляется, стабилизатором DA4. Установка частоты «ТХ» осуществляется кнопками SV2, SV3, в режиме генератора. Формирование сигнала, сдвиг фазы «Gr.ball.» (Y, канал обнаружения), берѐтся с сигнала ТХ, и поступает на элементы DD2.1, DD2.2, R9, C3. Сдвиг фазы регулируется резистором R9, в пределах 45-50 гр.

Формирование сигнала, сдвиг фазы «DISC.» ( Х, канал определения), также формирует контроллер, сигнал поступает с ножки 6, и поступает на элементы DD2.4, DD2.3, R10, C4. Регулировку сигнала, сдвиг фазы канала «Х», осуществляется резистором R10, в пределах 45- 50 гр. Этот канал сдвинут на 90 гр. по отношению сигнала «ТХ».

Входной усилитель «RX», выполнен на элементах C14, R13, DA1.1, R12, C13, R11, C12 и представляет собой полосовой усилитель. Цепочка С15, R14 ослабляет усиление в области низких и инфранизких частот.

Синхронные детекторы выполнены на DD3, R15, C18 и R20, C21.

Стабилизация контроллера по питанию осуществляется стабилизатором DA3. Стабилизация по частоте стабилизирована кварцевым резонатором ZQ1,

Фильтр движения канала «Y» собран на элементах R17, DA2.4, R18, C17, R16, C16, C19, R19, DA2.3, R19, C20, VD4, VD5.

Фильтр движения канала «X» собран на элементах R21, DA2.1, R23, C23, R22, C22, R24, DA2.2, R25, C24, VD6, VD7.

Диоды VD4, VD5, VD6, VD7, ограничивают выходной сигнал, и служат для быстрого восстановления фильтров движения.

Выходные сигналы c фильтров движения поступают в контроллер, в котором имеются компараторы. Резистором R17 (SENS.), устанавливается порог срабатывания компараторов при обнаружении цели.

На элементах DA1, R27, R28, C26, C27, C25, C28, собран узел «виртуальная точка», для питания ОУ.

Кнопкой SV3 в режиме поиска, осуществляется переход в режим «ALL» все металлы, при этом озвучивание 2 тонами, или режим «DISC», поиск «цветного» 1 тон.

Сигнал о разряде АКБ, поступает с элементов R29, R30, VD2, C10. Установка «разряд АКБ», устанавливается резистором R30. Стабилитрон VD2, защищает вход контроллера. При разряде АКБ контроллер выдаѐт звук «та-ти-та».

Диод VD1 «диод Шоттки», защищает от переплюсовки по питанию.

Узел звукового сопровождения выполнен на элементах, VT3, VT4, R31, R32, VD3, R33, C11. Резистором R32 «VOL.», устанавливается громкость звука. Звук в контроллере, формируется аналогично аналоговому МД, то есть со всеми присущими призвуками как в аналоговом.

# **Датчик DD.**

Полученные результаты на 5 коп. СССР, с датчиком DD на частоту 8 кГц. Диаметр датчика по меди 21 см. Катушка ТХ имеет 66 витков, диаметр провода 0.47мм., ѐмкость конденсаторов составила 0,232мкф.(232n). Катушка RX имеет 100 витков, диаметр провода 0.25мм., ѐмкость конденсаторов составила 0,087мкф.(87n).

#### **Установка частоты ТХ.**

При первом включении, после прошивки контроллера и установки его в схему, программа автоматически войдёт в режим генератора, и установит частоту 8 кГц по умолчанию. При следующих включениях, в режим генератора, можно зайти способом описанным ниже. Вход в режим генератора (установка частоты), обесточьте схему выключателем SV1. Удерживая кнопку «+», подать питание на схему, через 2 сек. отпустить кнопку. Кнопками (+, - ), выберите нужную частоту, в пределах 5 - 17 кГц. Очень полезная функция, при настройке датчика в резонанс. Подсоединяем катушку и приблизительно конденсатор нужной ѐмкости, подключаем частотомер и осциллограф, нажимая кнопки, находим максимальный размах, по частотомеру смотрим частоту контура. Уменьшая или увеличивая ѐмкость конденсатора, и манипулируя кнопками, настраиваем контур на нужную частоту. Резистором R3, выставляем неискажѐнную синусоиду. При моточных данных, которые приведены выше, амплитудный размах составил порядка 18 вольт, при питании 8 вольт.

Выход из режима генератора, осуществляется обесточиванием схемы.

## **Настройка фазовращателей.**

Для проверки фазовращателей, понадобится осциллограф, подойдѐт одноканальный, с входом внешней синхронизации. Синхросигнал с схемы берѐм с 7 ножки контроллера. Подпаиваем провод к этой ноге, подключаем в внешний вход синхронизации осциллографа. Не забываем подключить общий провод к осциллографу. Переключаем осциллограф, на вход внешней синхронизации. Разворачиваем период на 8 клеток. Для точной установки периода на 8 клеток, используем плавную ручку растяжки осциллографа, если такова имеется. Каждая клетка будет соответствовать 45 градусов. Становимся на ногу 4 элемента DD2.2, канал «Y», сигнал должен соответствовать приведѐнной эпюре 1, при ручки «Gr.Ball.» влево. Вращение

ручки «Gr.Ball.» в вправо сдвигаем фазу на 45-50 гр, эпюра 2. Если этого не получается подобрать конденсатор С3, увеличивая его, расширяем сдвиг, уменьшая его уменьшаем сдвиг. При отсутствии R9, R10 на номинал 100к, можно использовать на 200к, соответственно подобрать С3, С9.

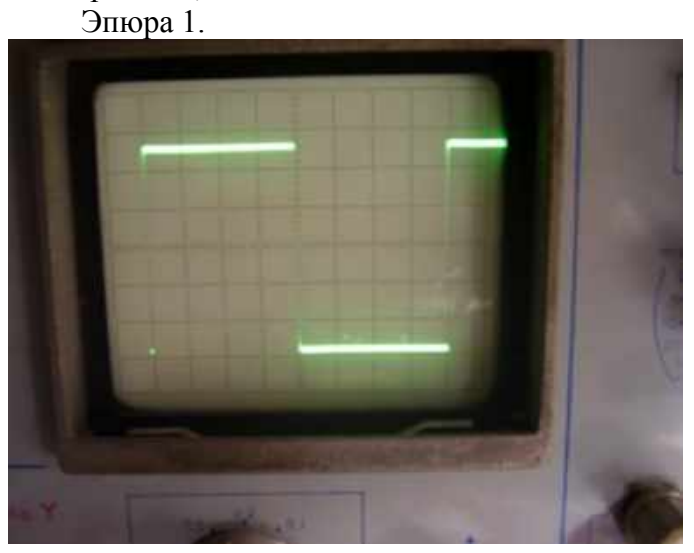

Эпюра 2.

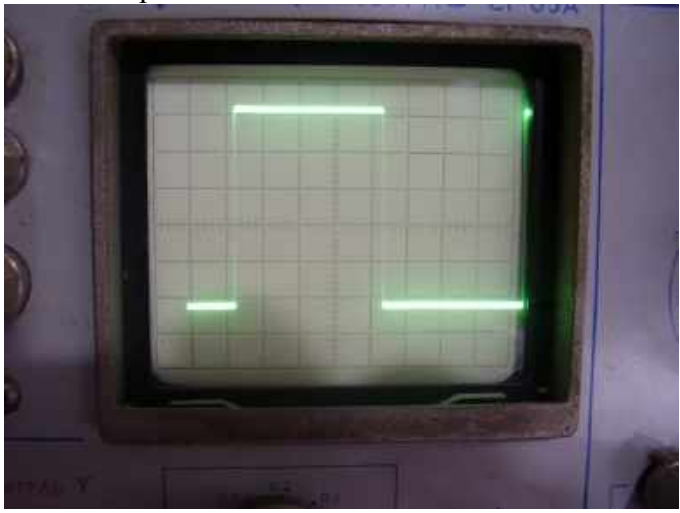

Настройка фазовращателя канала «Х», соответствует настройке канала «Y», лишь с той разницей, что этот сигнал смещѐн на 90 гр.

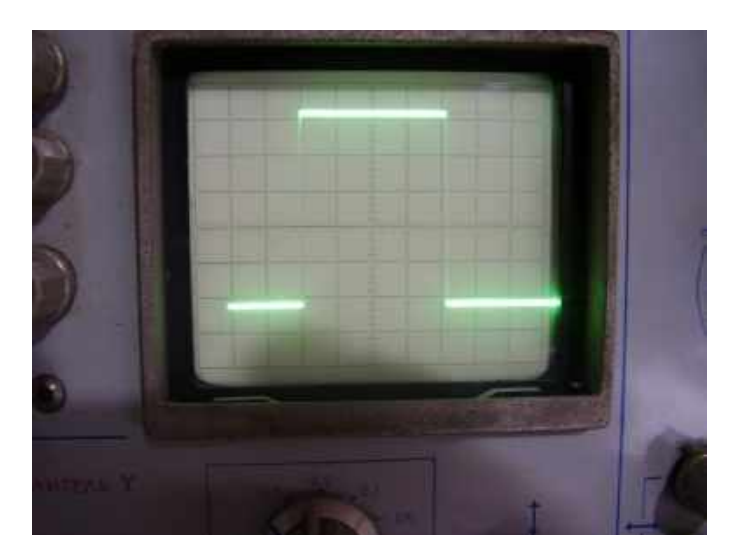

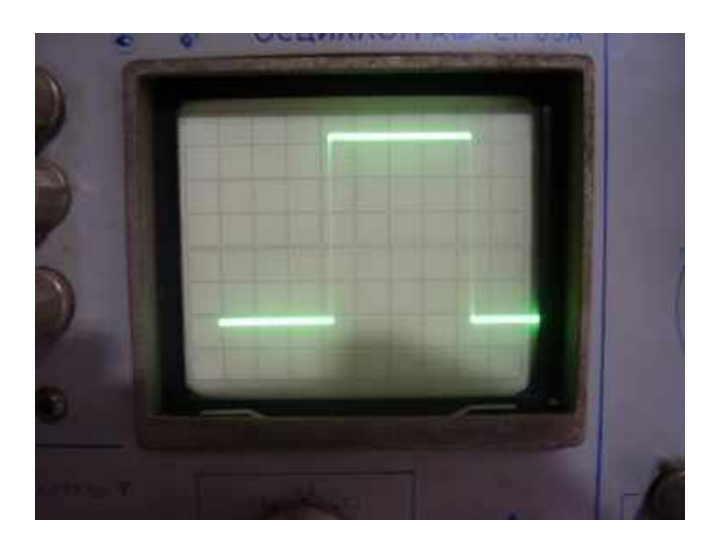

В принципе этот узел в настройке не нуждается, если он содержит исправные детали и распаян согласно схемы.

# **Настройка RX.**

Подключить щуп осциллографа в точку «КТ1», согласно электрической схемы. Немного разбалансировать датчик, если он сведѐн, чтобы на осциллографе был остаточный сигнал разбаланса, найти резонанс контура RX, подбором контурного конденсатора, по максимальному размаху на КТ1. При подборе конденсатора, следить за сигналом, чтобы он не ушѐл в ограничение. Если это произойдѐт, немного сбалансируйте датчик, и опять подбирайте до максимального размаха. После того как нашли резонанс, окончательно свести датчик.

## **Установка фазы по ферриту (имитация грунта).**

Возьмите кусочек феррита , положите на датчик. В точке КТ1 проконтролируйте, чтобы сигнал не ушѐл в ограничение, если это произошло, найдите положение феррита на датчике, чтобы сигнал уменьшился. Перегруженный сигнал будет иметь форму близко к меандру, надо добиться синуса. Подбором контурного конденсатор RX, надо добиться такого сигнала как на эпюре 3. То есть положительный пик сигнала должен быть, в районе 20 гр. Также можно сдвинуть фазу, путѐм изменения частоты ТХ. Для этого надо зайти в режим генератора и кнопками установить фазу. Если фаза перевѐрнута, надо поменять концы передающего контура.

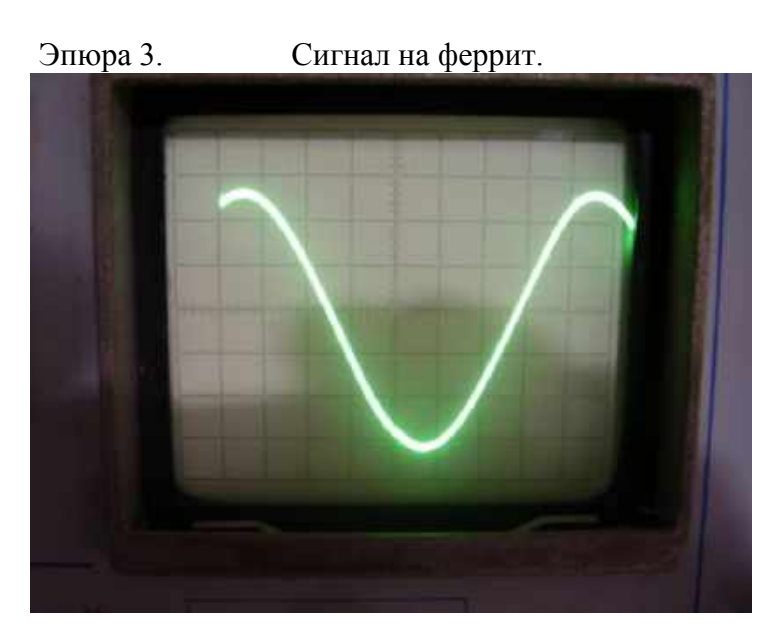

Сигнал на чѐрный металл.

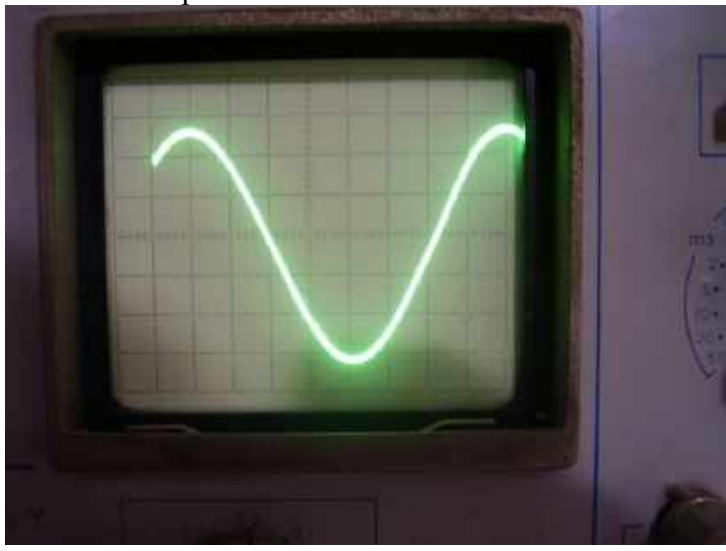

Сигнал на медь (5 коп. СССР).

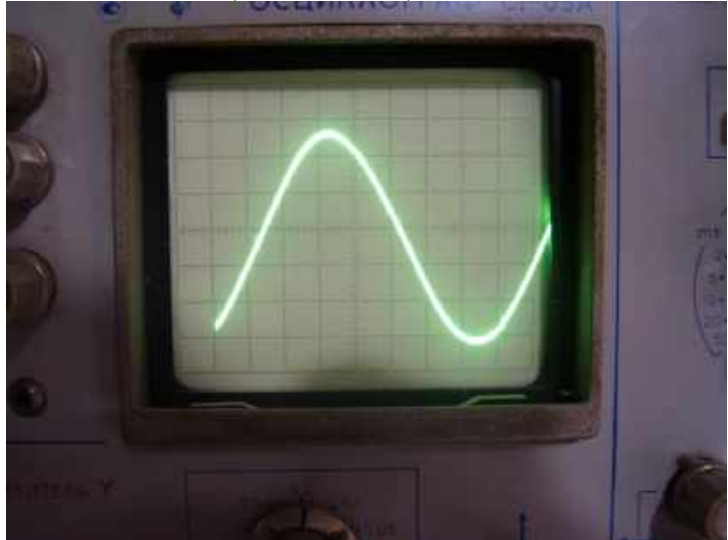

Сигнал на алюминий.

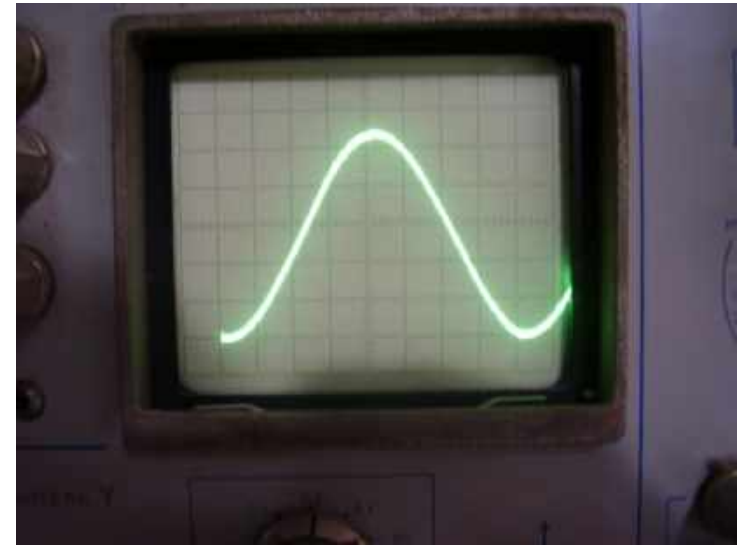

#### Сигнал на никель.

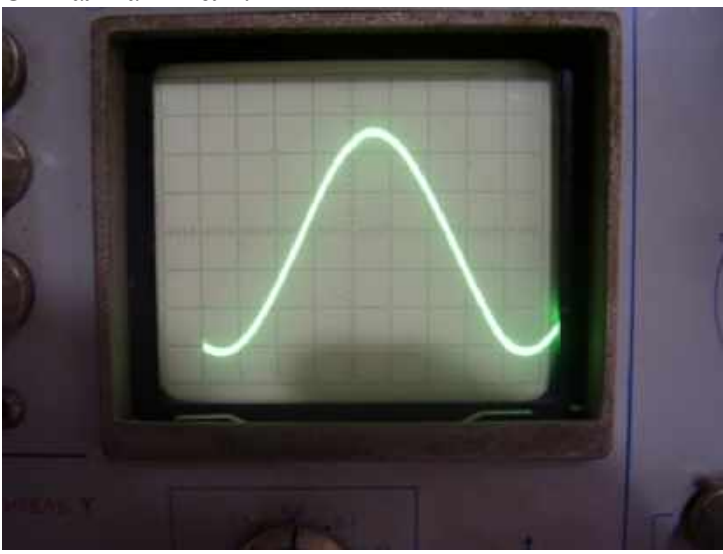

#### **Установка «разряд батареи».**

Если применяется АКБ 12,6V, то сигнал разряда батареи нужно установить в районе 10,5V. Для этого нужен регулируемый источник питания, на нѐм выставить 10,5V и резистором R30, установить порог срабатывания, при этом в громкоговорителе будет сигнал «та-ти-та», через каждые 3 сек. сигнал будет повторяться, до нормализации питания.

## **Коструктив.**

.

Печатная плата разработана под корпус Z-80, в виде моноблока, все детали размещены на плате, для уменьшения наводок, на провода переменных резисторов. В фильтрах движения, ОУ МСР602 можно заменить на LMV324. Резисторы и конденсаторы (SMD), размер 1206.

Верхняя сторона.

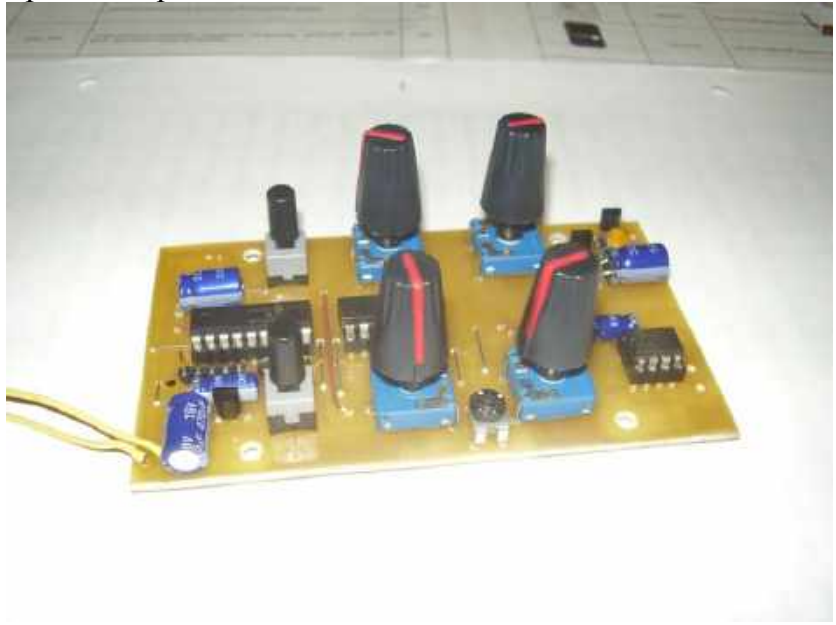

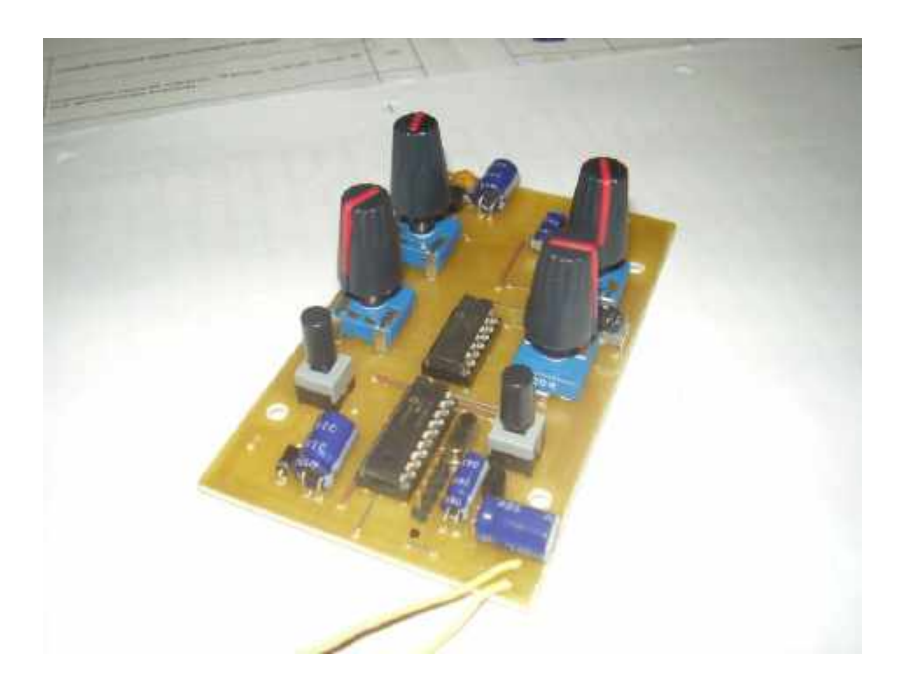

Сверловочный рисунок для передней панели, содержится в файле (С-2Т-М-swerlo.pdf).

Наклейка на переднею панель в файле (С-2Т-М-nakl.pdf).

Монтажные схемы в файлах (С-2Т-М-bot, С-2Т-М-top).

Печать в прямом виде, в файле (С-2Т-М-прям.).

Печать в зеркале, в файле (С-2Т-М-зеркало).

Печать в P-CAD, (Соха-2Т-М.pcb.)

Файлы выложена в формате PDF, разводка печатной платы производилась в Accel EDA -15 (P-CAD).

**Прошивка выложена с установленными битами конфигурации в программе**, то есть загружаем в программатор и программируем. Файл С-2Т-М.hex

#### Установка печатной платы с элементами деталей, на переднею панель.

Распечатываем рисунок сверловки, вырезаем по контуру. Прикладываем к передней панели и керним.

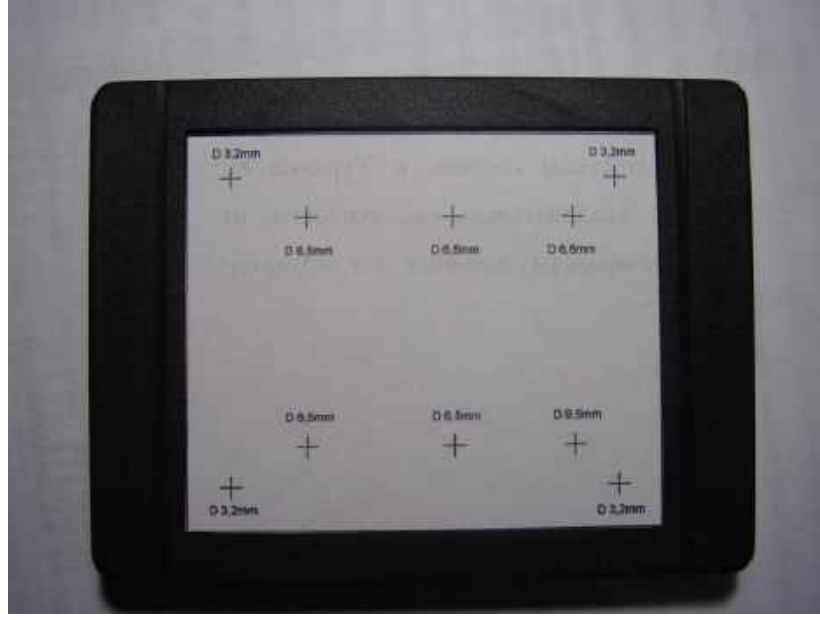

Сверлим диаметром, указанным на рисунке. Винты м3, с шляпкой подтай. С лицевой стороны панели, большим сверлом выбираем углубление под подтай винтов, чтобы шляпка винтов была заподлицо с панелью. Вставляем винты и с обратной стороны закручиваем гайками. На эти же винты накручиваем ещѐ по гайке, они будут являться ограничителями и ими подбирается высота крепления платы.

Берѐм лист бумаг А4 с клейкой стороной, такая бумага продаѐтся для принтеров. Распечатываем приложенный файл, ламинируем, вырезаем, и пробойником пробиваем отверстия 7мм, (я использовал в качестве пробойника трубку от телескопической антенны). Снимаем задний защитный слой бумаги и приклеиваем наклейку на панель. Гайками выставляем желаемую высоту крепления платы, одеваем плату на винты, если надо подрегулируем высоту, после как установили, на каждый винт накручиваем по гайке и закручиваем. Одеваем ручки.

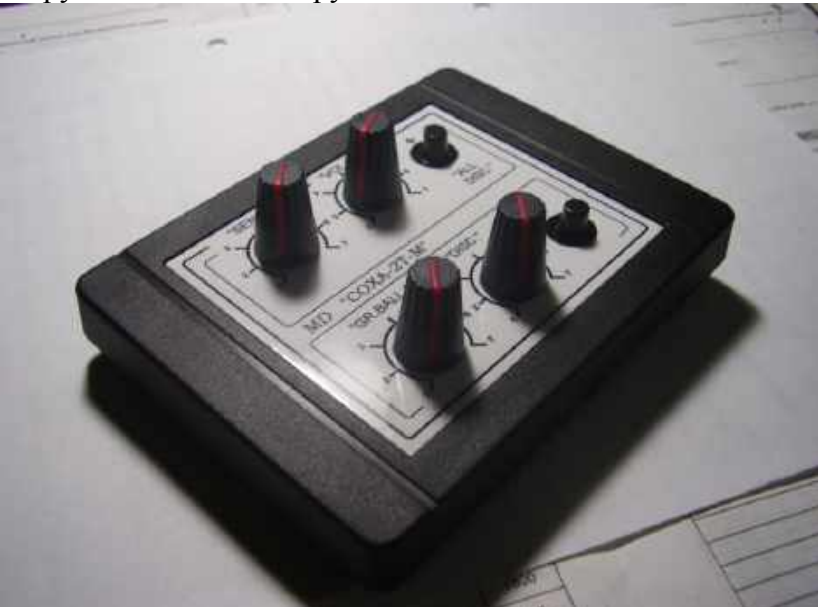

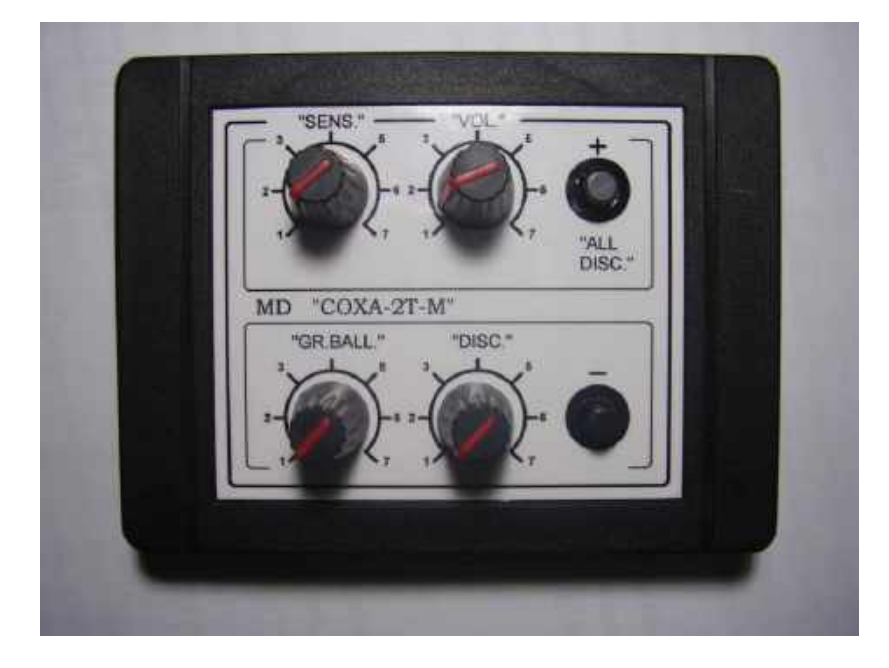

На заднею крышку крепим громкоговоритель, выключатель питания, разъём под датчик и разъѐм питания. Припаиваем провода к плате и к разъѐмам. Провода RX в экране.

Это чисто пример, технологии который использую я. Каждый в праве делать по своему.

Внешний вид МД.

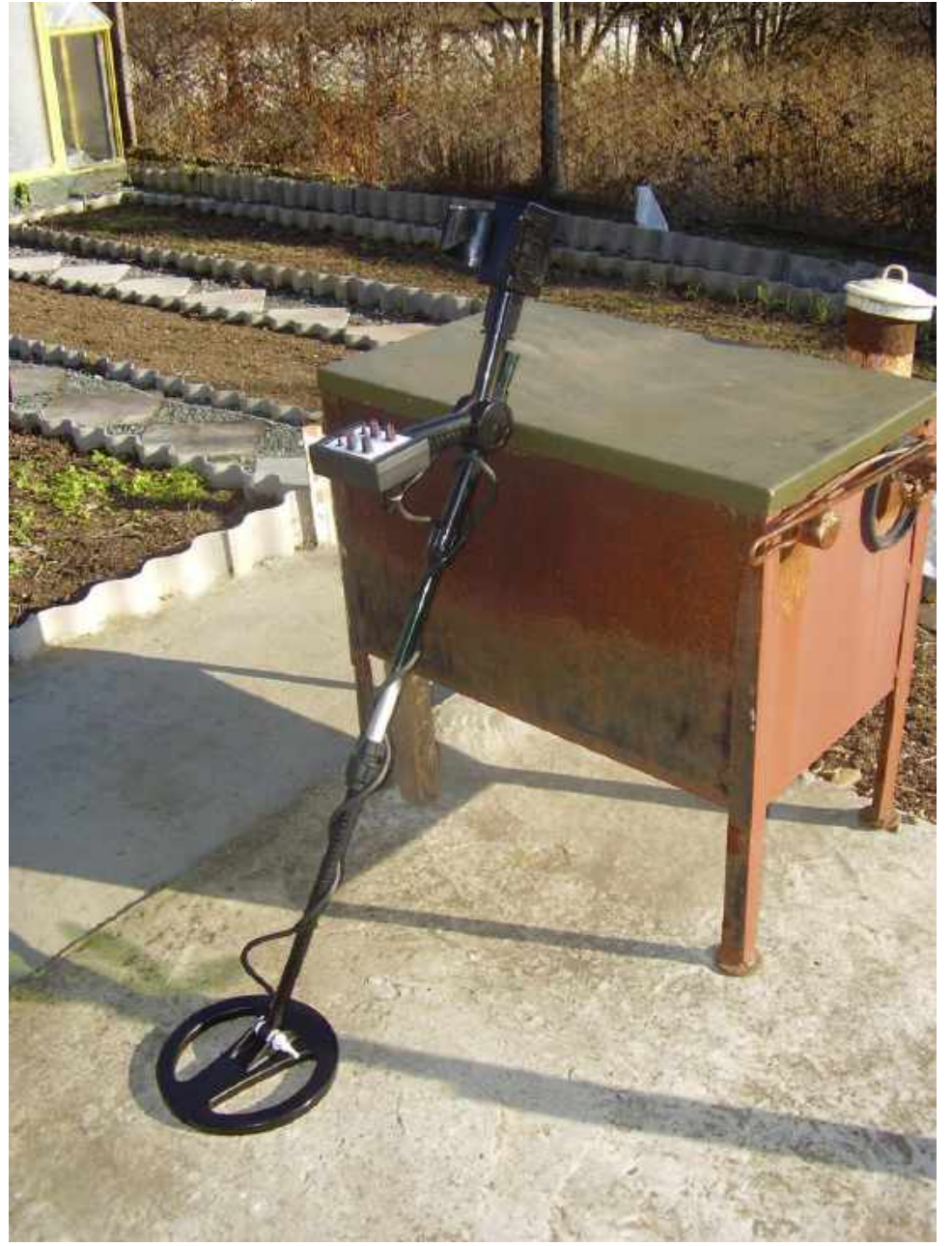

Тест в грунте на (5 коп. СССР) –порядка 28 см, крымская земля.